# **025:251 COMPOSITION: ELECTRONIC MEDIA II Assignment 2 Due Wednesday, Feb. 5**

Purpose: To become familiar with basic functioning of Kyma.

## **Part 1**

1) Create a Kyma Sound using at least one of each of the following prototypes:

- a) TwoFormantElement filter
- b) HarmonicResonator filter
- c) DelayWithFeedback
- d) Granulation
- e) ReverbSection
- 2) You may need to use other prototypes such as:
	- a) Attenuator
	- b) CenteringMixer
	- c) Gain
	- d) StereoMix2
	- e) StereoMix4
- 3) Your sound source should be any soundfile of your own, played through either DiskPlayer or Samples.
- 4) Whenever possible, use hot parameters assigned to the Peavey controller to control as many aspects of your sound in realtime.

## **Part 2**

- 1) Create a Kyma modulated oscillator according to the criteria below:
	- a) one oscillator, called the carrier, goes directly to output
	- b) use any waveform from the Kyma wavetable for the carrier
	- c) use a mixer as an input to the carrier
	- d) use at least two oscillators, called the modulators, as inputs to the mixer
	- e) use any waveform from the Kyma wavetable for the modulators
	- f) use another oscillator as to modulate one of the modulators (use any waveform for this)
	- g) use only one hot parameter to control the frequencies of all of the oscillators
	- h) set the frequency ratio of modulators to carrier so that inharmonic sounds are produced (the ratios should not be simple like 1:1, 3:1, or even 3:2; ratios such as 17:45 will be more interesting)
	- i) set the amplitudes of the modulators to a fixed value (no hot parameters)
	- j) set the amplitude of the carrier to a hot parameter
	- k) place a TwoFormantElement filter between each modulator and the input to which it is connected
- l) set the frequency, bandwidth, and amplitude of each filter to a fixed value (no hot parameters)
- m) play your Sound and change the pitch of the carrier (and modulators along with it)
- n) notice that the timbre changes as the amplitude of each modulator is amplified or attenuated depending on its frequency and the frequency/bandwidth of its filter
- o) tweak all of your fixed parameters to produce the most interesting timbral effect when changing the pitch of the carrier.

## **Part 3**

1) Use the composite Sound of Part 2 as an input to the Sound in Part 1, replacing the DiskPlayer or Samples. Make any changes to fixed values and reassign any hot parameters as needed.

#### **Part 4**

1) Make screen snapshots of each flow chart (do not bother with the parameter fields) and print these out (with copies for the class) along with a technical description of your sound, including values for fixed parameters and ranges for hot parameters.

#### Also:

Select a topic below and prepare a concise and well-organized 5-10 minute presentation.

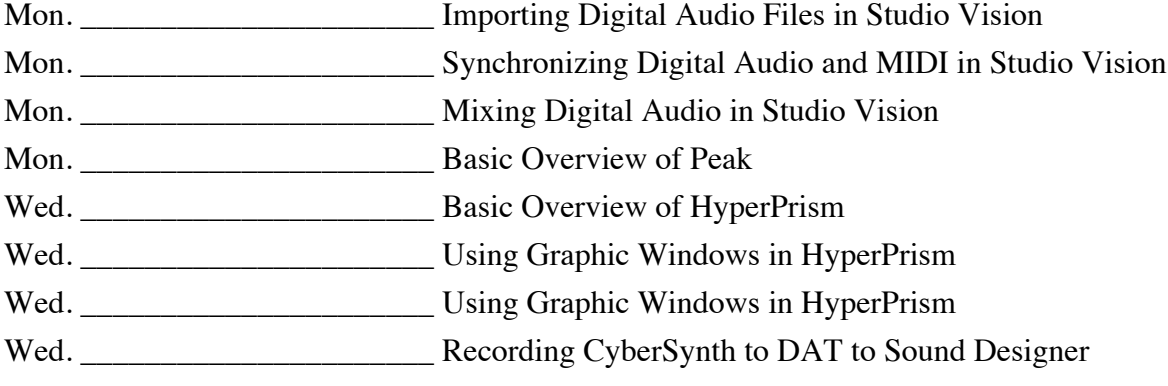